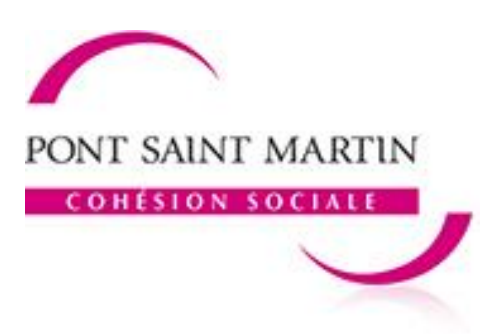

## **GUIDE PRATIQUE DU PORTAIL FAMILLES Inscriptions et réservations à l'accueil périscolaire Réservations aux transports scolaires**

## *Première étape :* **Inscription**

- Connectez-vous sur le portail familles. Retrouvez le raccourci vers le site sur la page d'accueil du site de la ville : [www.mairie-pontsaintmartin.fr.](http://www.mairie-pontsaintmartin.fr/)
- Sur votre espace personnel, sélectionner l'option « Créer une inscription »
- Choisissez le membre de la famille concerné, puis cliquez sur la flèche « Accueil Périscolaire ».
- Cliquez sur «Commencer» pour démarrer la démarche d'inscription puis passez les étapes jusqu'à validation. Votre inscription est enregistrée. Le message «Nous avons bien enregistré votre demande» apparait.

## **Deuxième étape** *:* **Réservation**

- Vous pouvez désormais réserver les activités choisies en cliquant sur le pavé réservation, illustré par une flèche située en bas à droite du cadre.
- Sélectionner la/les personne(s) concernée(s) par la réservation puis passer à l'étape suivante.
- Commencer votre réservation en sélectionnant la date souhaitée et choisissez entre *APS matin* et/ou *APS soir* ou *CAR soir*.
	- Si vous souhaitez effectuer une réservation à l'année, sélectionnez l'option « appliquer une périodicité » qui se trouve en haut à droite.
	- **ATTENTION !** Ne pas choisir APS soir et CAR soir sur une même date !
- Après vérification des informations, validez.
- Pour une réservation ou modification ultérieure, cliquez sur la ligne Accueil Périscolaire de votre enfant, illustré d'un personnage, puis laissez-vous guider !

**Attention, si vous souhaitez à nouveau faire une réservation, il ne faut pas réinscrire la personne. Vous devez cliquer sur réservation et sélectionner la ligne de l'activité, puis laissezvous guider.**